# **Il sistema informativo regionale sui rifiuti: aggiornamenti 2012**

## **Modulo Comuni**

**Dott. Paolo Gironi**

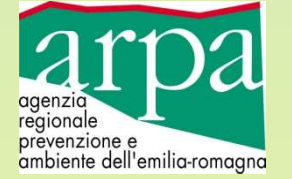

#### Sistemi di caricamento

**AUTOMATICO**: da fogli excel (**usare quelli vuoti che vi saranno inviati e non quelli degli anni scorsi**), o da Glicine (solo x Bologna)

**MANUALE**

La compilazione deve essere completa in ogni sua parte. Di seguito si segnalano alcune particolarità, su cui si richiama la Vs attenzione

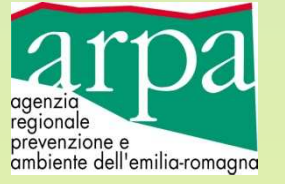

#### Elenco RIFIUTI, ordinato dall'alto per **categoria**:

- **Rifiuti non differenziati**
- **Raccolte differenziate a recupero**
- **Raccolte differenziate a smaltimento**
- **Raccolta Finalizzata (Rifiuti Speciali non Assimilati agli urbani – Accordi di Programma)**
- **Rifiuti Speciali (x MUD Comune)**

All'interno della stessa **categoria**: gruppi di rifiuti in ordine alfabetico

All'interno dello stesso **gruppo**: elenco CER in ordine decrescente

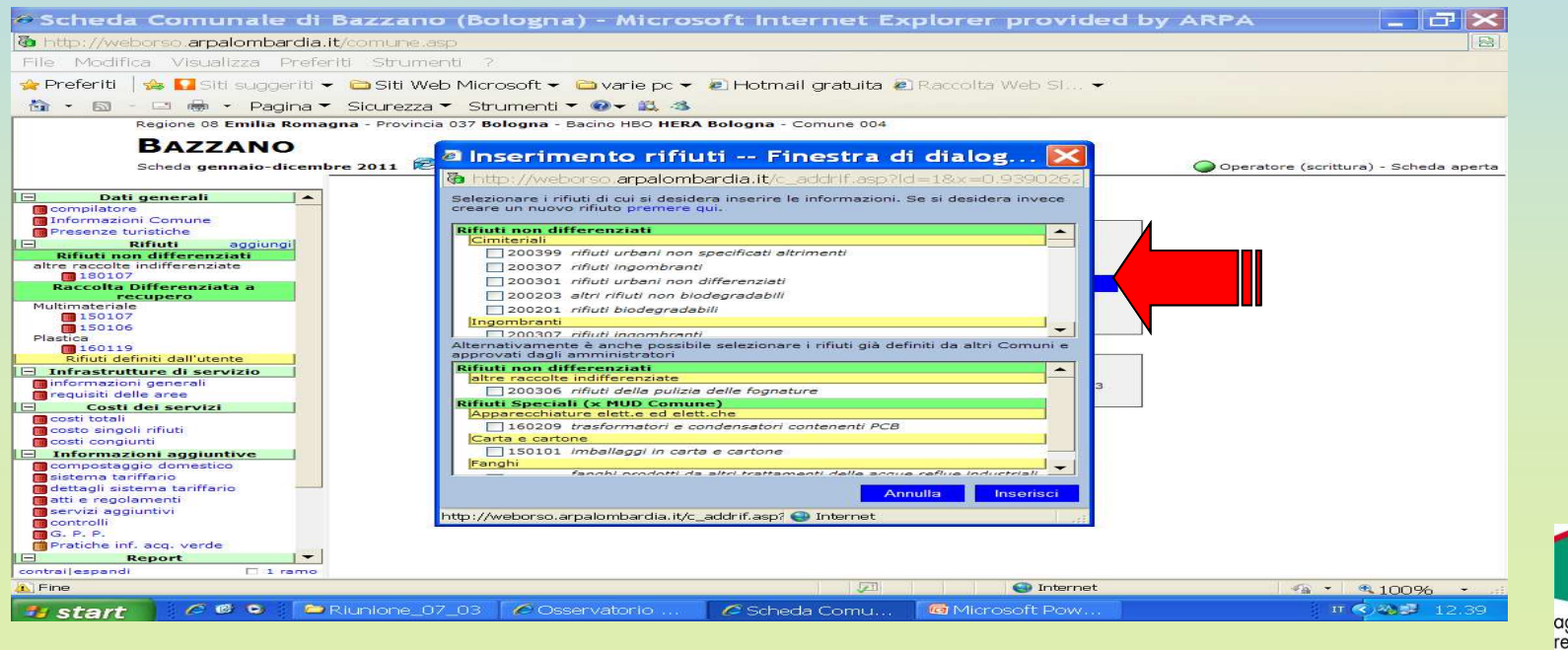

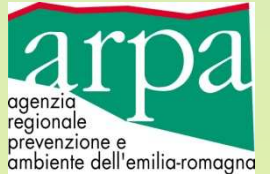

### Elenco RIFIUTI: dettaglio MULTIMATERIALE

#### -Caricare nel CER corretto, e nella tipologia corretta

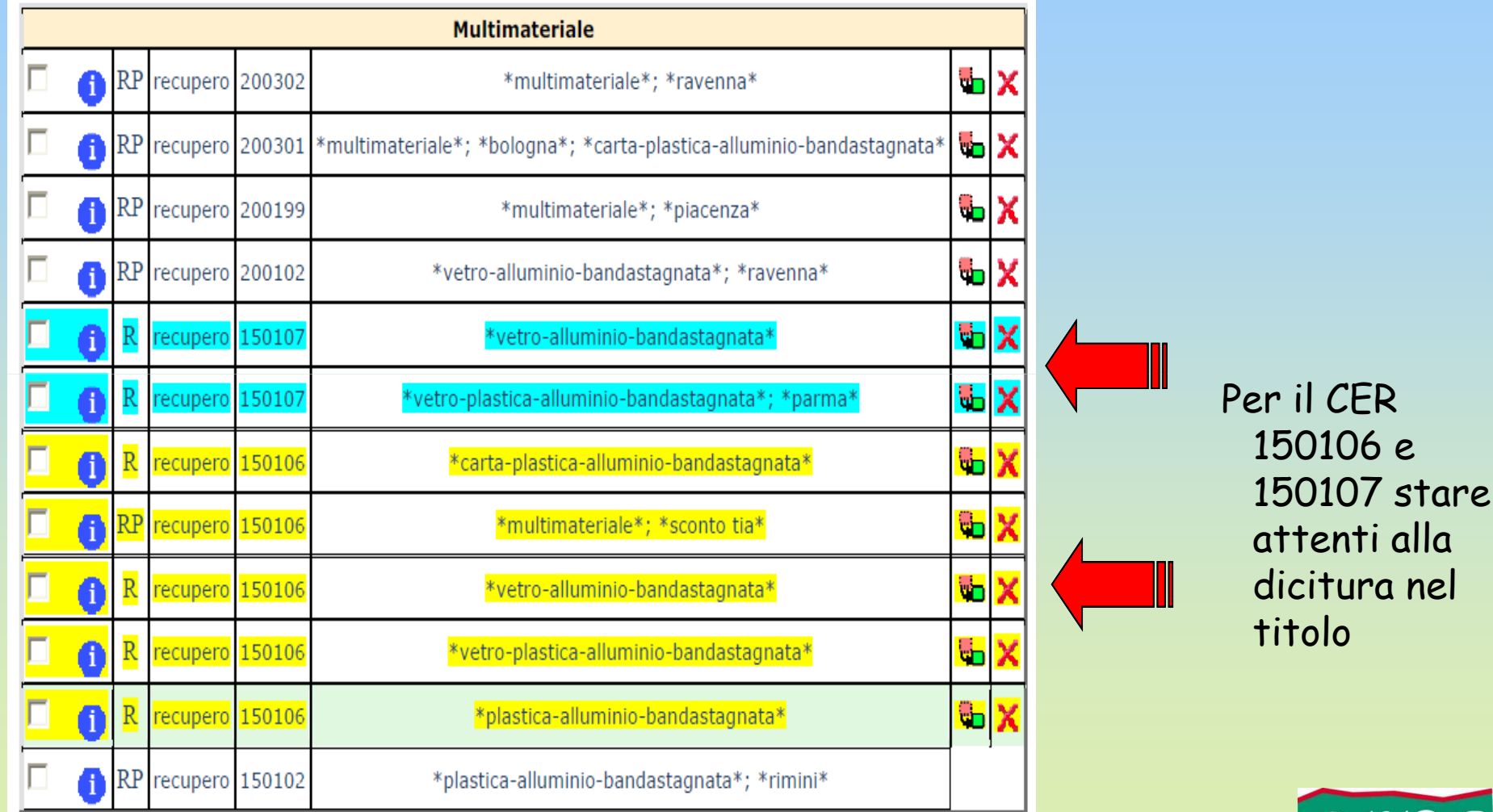

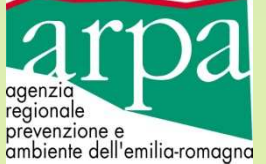

### Elenco RIFIUTI: dettaglio MULTIMATERIALE

#### per il CER 150106 e 150107 stare attenti alla dicitura nel titolo

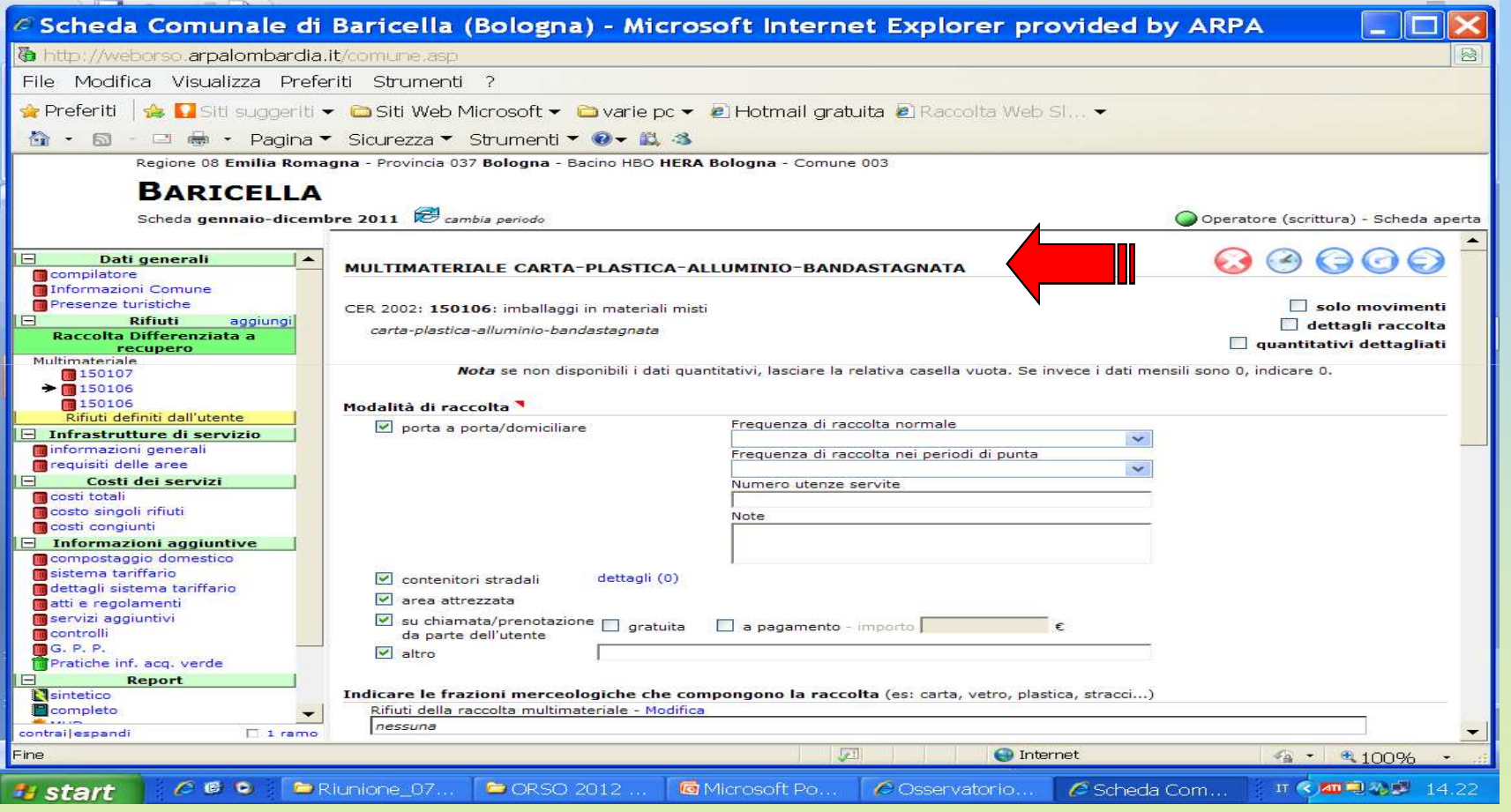

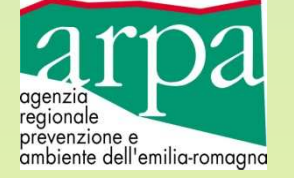

### RIFIUTI: dettaglio MULTIMATERIALE

- Indicare le **quantità delle frazioni che la compongono** (nel caso fossero presenti anche "alluminio" e "bandastagnata", indicarli sempre separati e non in un'unica voce "metalli")
- **Indicare obbligatoriamente gli scarti (ai sensi DGR 2317/09), anche sono uguali a "zero"**
- -Per chi utilizza fogli excel, c'è la possibilità di caricare anche questa sezione

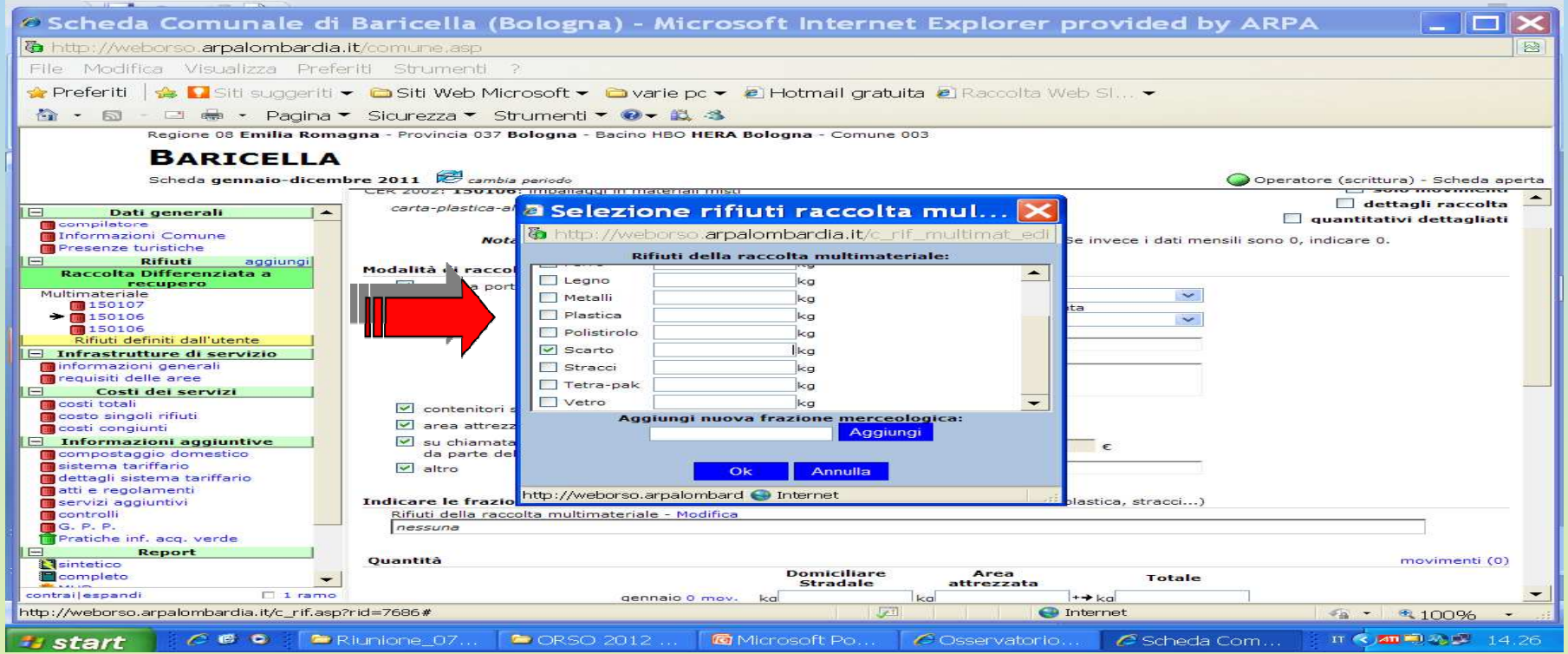

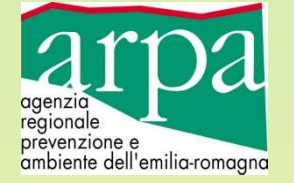

## Dettaglio **sistemi di raccolta -** porta a porta

- 
- cassonetto stradale
- c/o Centro di raccolta

 Indicare separatamente le quantità per singolo sistema di raccolta selezionando l'opzione in alto a dx

Il Totale può essere uguale o superiore alla somma dei 3 sopra, a seconda che siano o meno presenti anche servizi "su chiamata/prenotazione da parte dell'utente", e "altri servizi di raccolta"

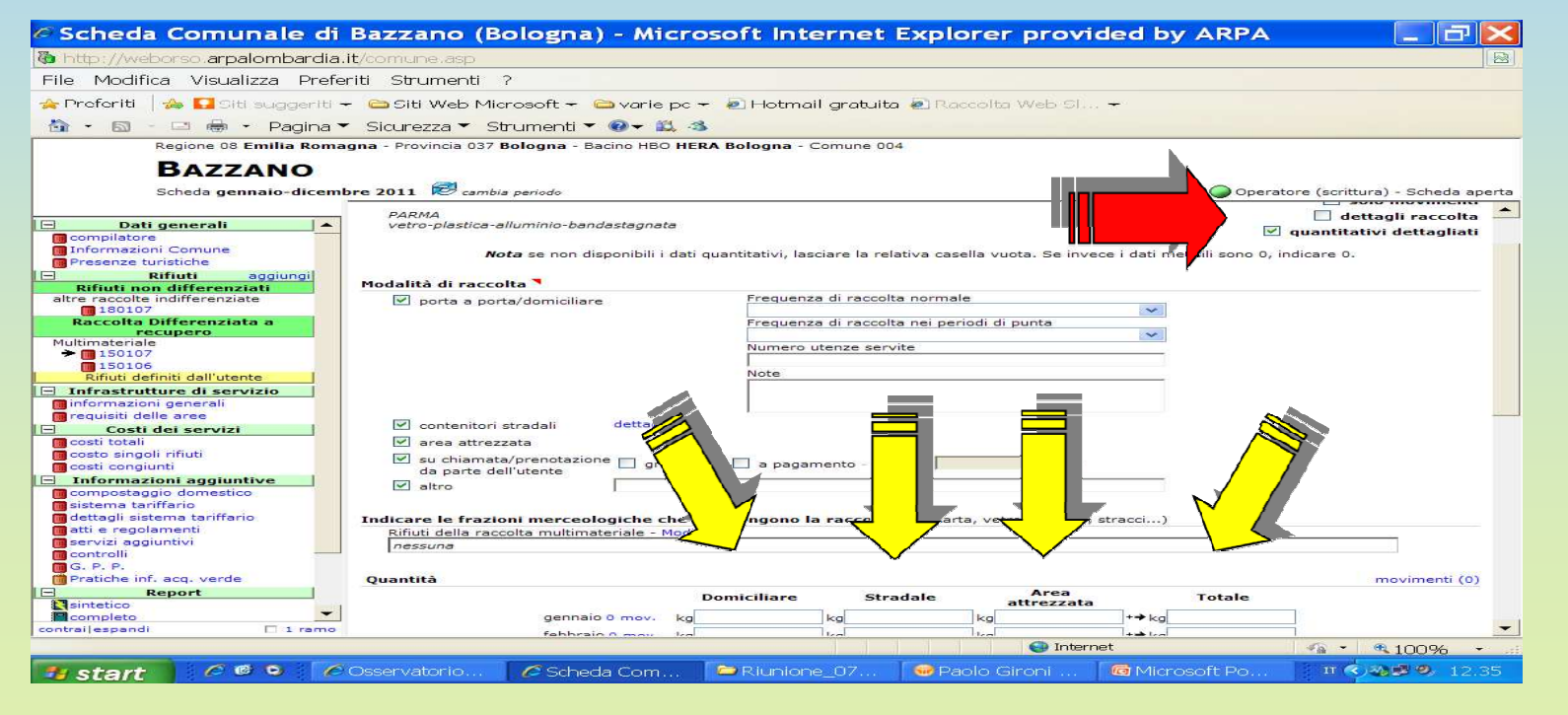

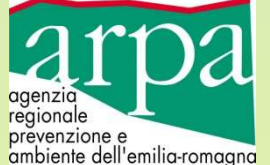

### Dettaglio **sistemi di raccolta**

- **su prenotazione/chiamata da parte del cliente**: specificare se "gratuito" o "a pagamento"
- - **Altro**: specificare il tipo
	- contenitori specifici c/o attività artigianali (es. per gli imballaggi o particolari tipi di rifiuti "assimilati")
	- container c/o aziende o piazze
	- contenitori specifici c/o Farmacie (es. per i farmaci scaduti)
	- contenitori specifici c/o attività commerciali (es. per le pile usate)

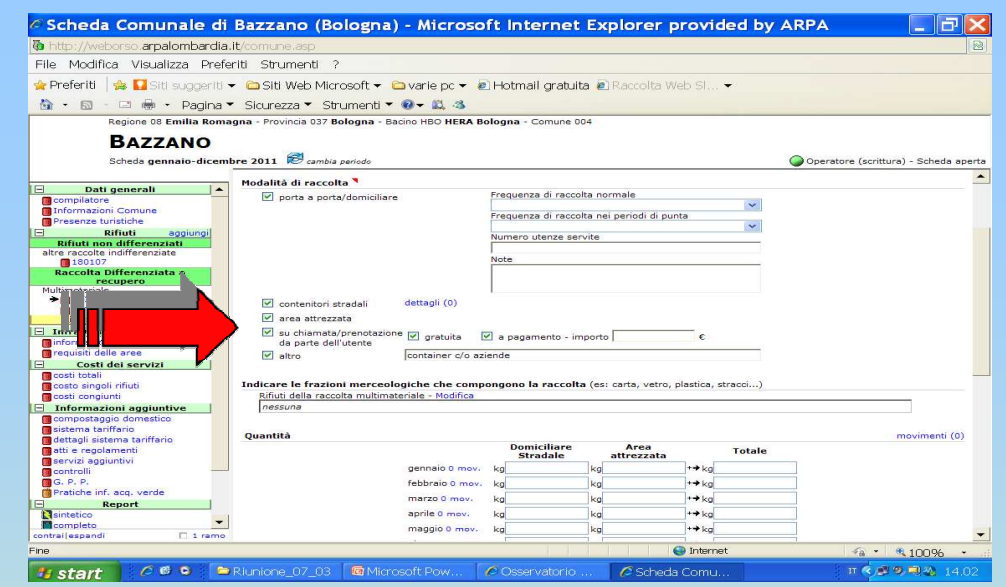

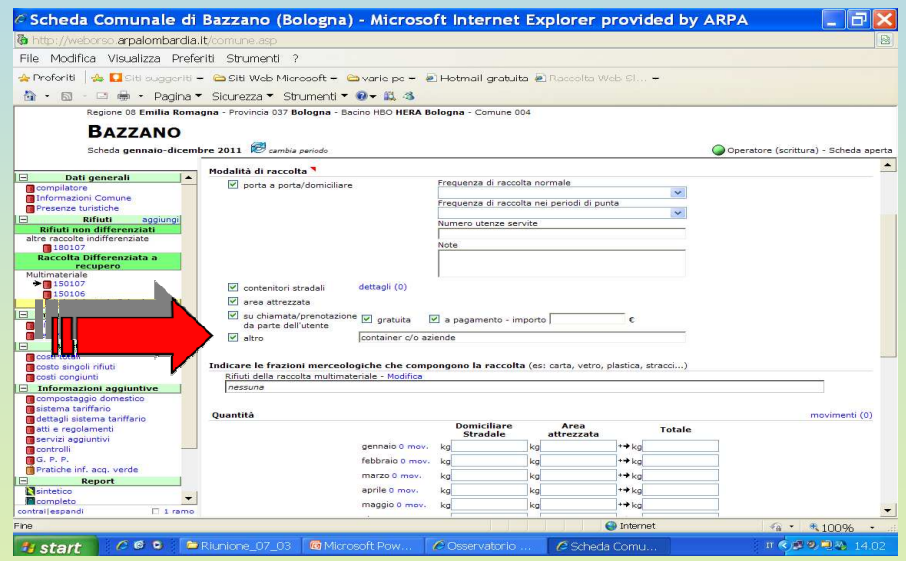

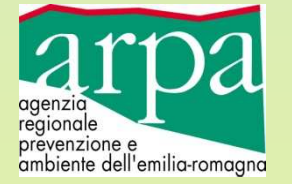

## Menu**Centri di raccolta**

1. Il Comune possiede 1 (o più) CdR: selezionare "**si**" e **PROCEDERE con sezione successiva "requisiti delle aree"**

2. Il Comune usa CdR di altro Comune: selezionare "**usa area di altri Comuni**", indicare nella finestra di fianco il nome del comune, e **NON PROCEDERE con sezione successiva "requisiti delle aree"**

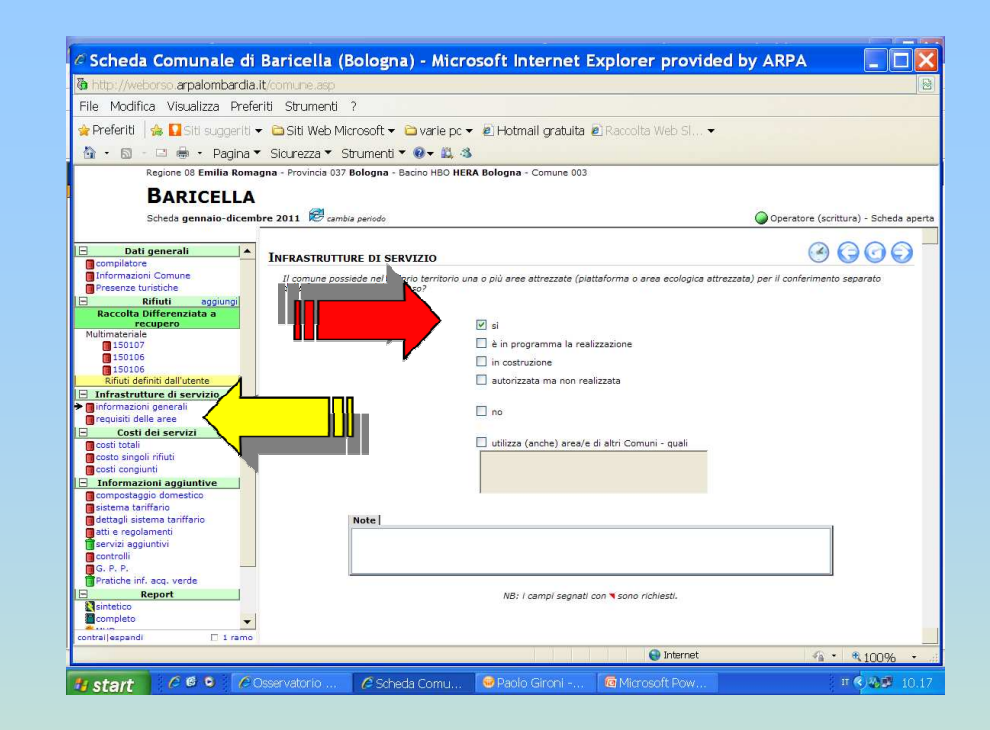

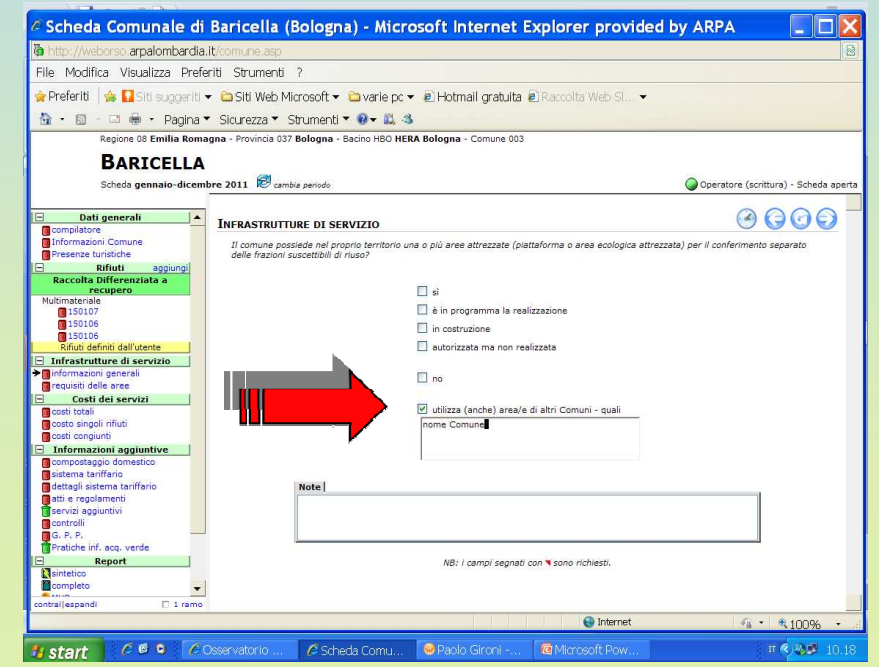

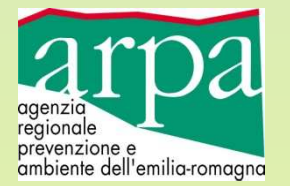

#### **Centri di raccolta**: sezione "requisiti delle aree"

Si ricorda che vi è la possibilità di inserire automaticamente i dati già inseriti e relativi all'anno 2010, apportandovi gli eventuali aggiornamenti/modifiche PER L'ANNO 2011 (es. indirizzo, orari di apertura, materiali conferibili, ecc.), se ve ne sono

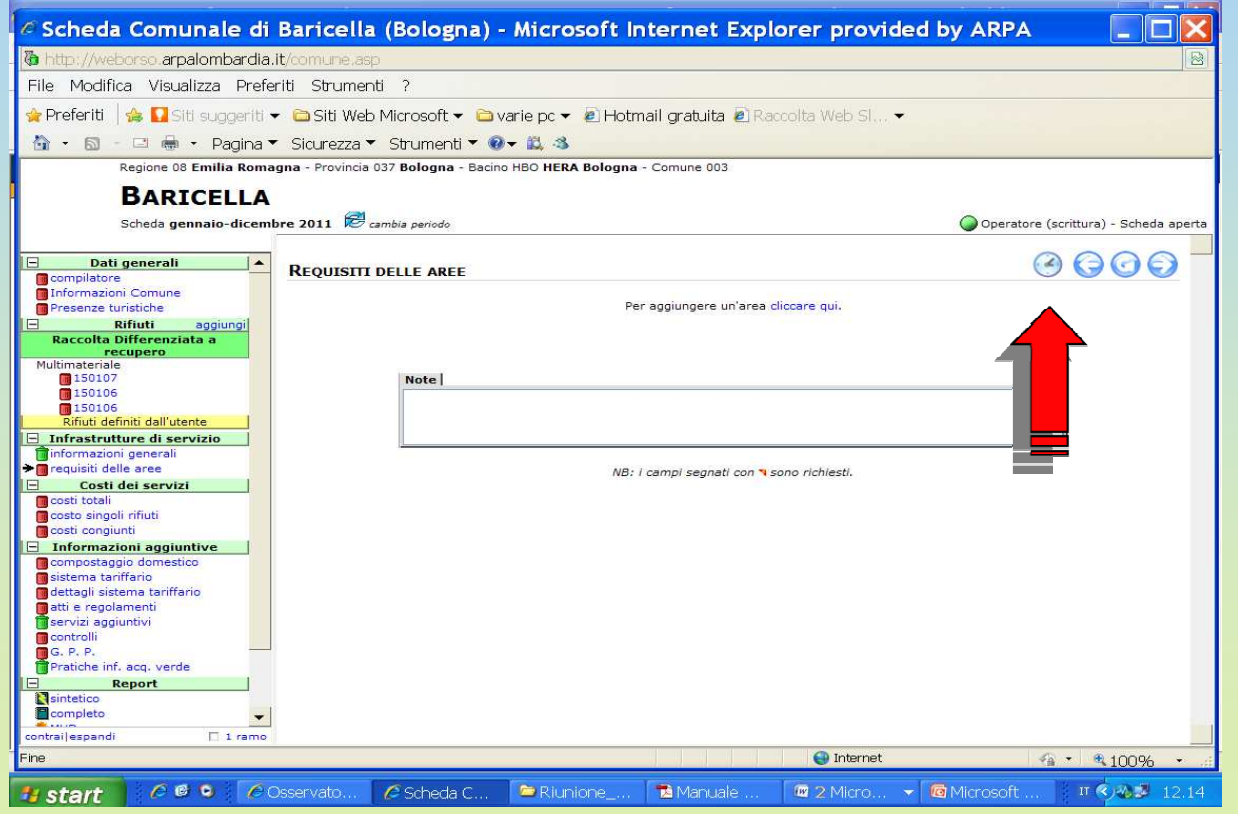

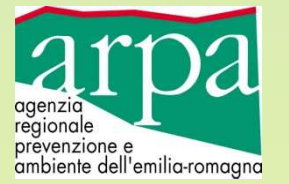

#### **Compostaggio Domestico**, informazioni essenziali:

Regione 08 Emilia Romagna - Provincia 037 Bologna - Bacino HBO HERA Bologna - Comune 003

#### **BARICELLA**

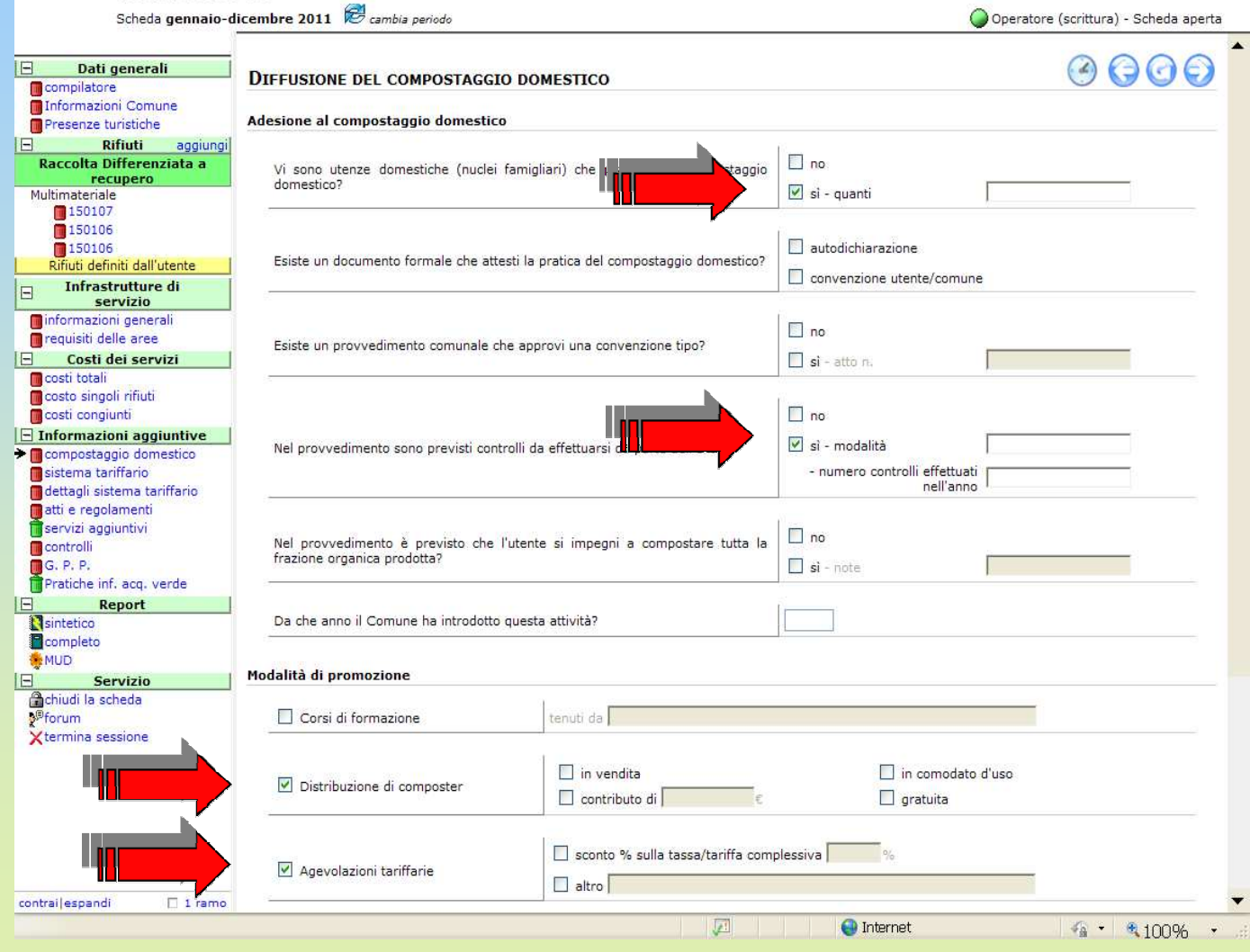

 **N° Utenze che praticano compostaggio domestico (N° totale al 31-12-2011)**

#### **Controlli**

- **Modalità distribuzione composter**
- - **Eventuali agevolazioni tariffarie**

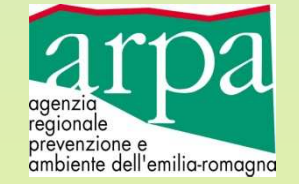

## Menu **Acquisti Verdi (G.P.P**.)

La riduzione della quantità dei rifiuti prodotti dipendono direttamente dall'efficienza con cui vengono utilizzate le risorse nei processi produttivi, e dalla quantità e la qualità dei beni che vengono prodotti e consumati.

Questo secondo aspetto in particolare prevede l'impiego di:

- sostanze non pericolose/dannose per l'ambiente e la salute umana;
- materiali durevoli;
- materiali biologici e naturali;
- materiali biodegradabili;
- materiali riciclati;
- sostanze e materiali innovativi dal punto di vista ecologico.

Uno degli strumenti per incentivare questi processi sono gli "Acquisti verdi" da parte delle Pubbliche Amministrazioni.

**Si propone pertanto quest'anno di coinvolgere i Comuni alla compilazione (semplificata, ved. slide successive) di questo Menu.**

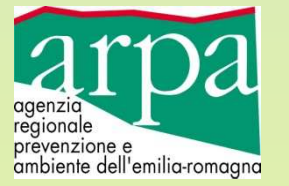

#### **Acquisti Verdi (G.P.P**.): risponde "sì" o "no" alle domande

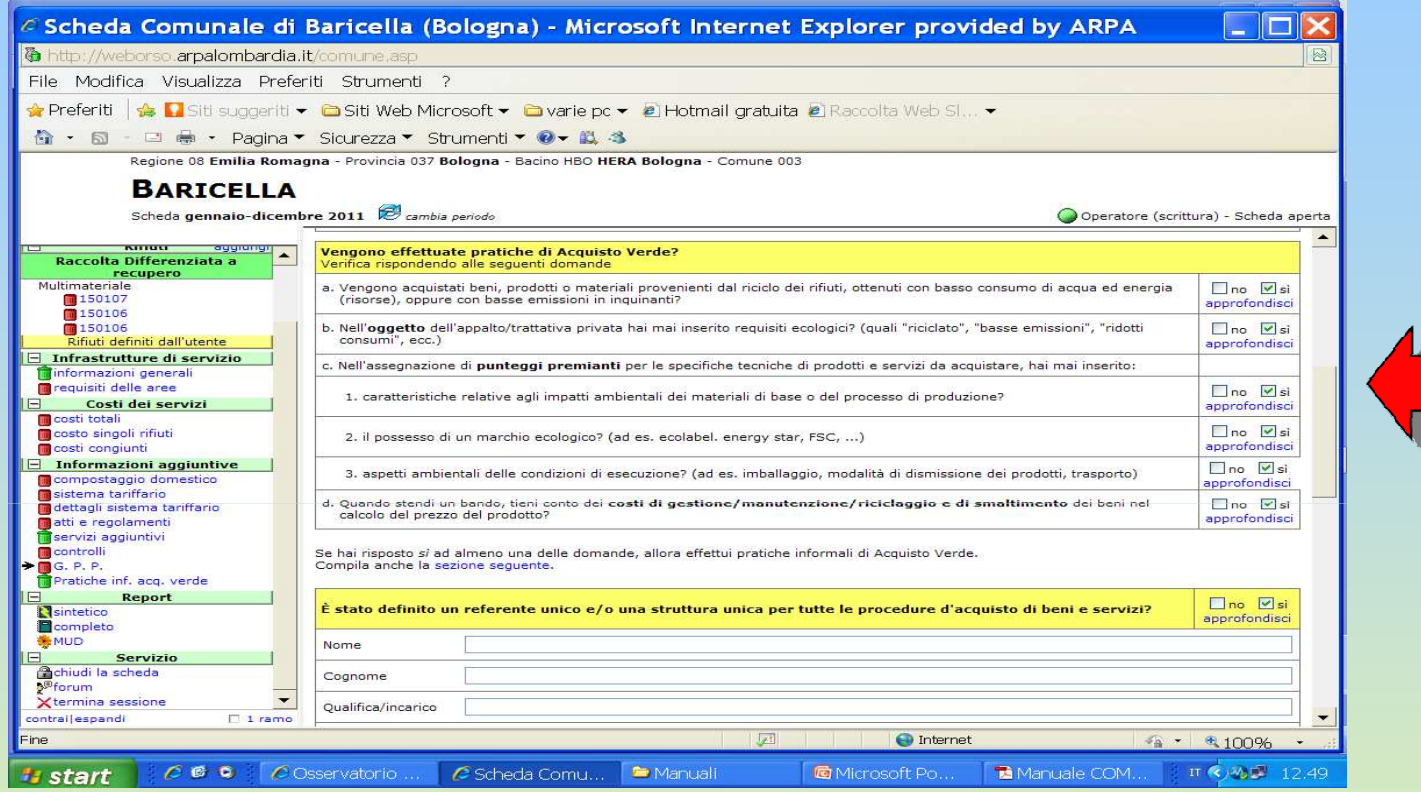

Se viene realizzata almeno una pratica di acquisti verdi, è necessario inserire il dettaglio degli acquisti compiuti dal comune nella sezione "G.P.P. – Pratiche inf. Acquisti Verdi ".

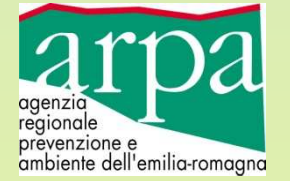

### **Acquisti Verdi (G.P.P.)**

Cliccando su "aggiungi" compare la finestra di selezione che permette di inserire i dettagli sugli acquisti verdi effettuati:

- selezionare la **macrocategoria**
- selezionare la **categoria**
- <sup>e</sup>**selezionare la voce che interessa** (e premere sul tasto "Ok")

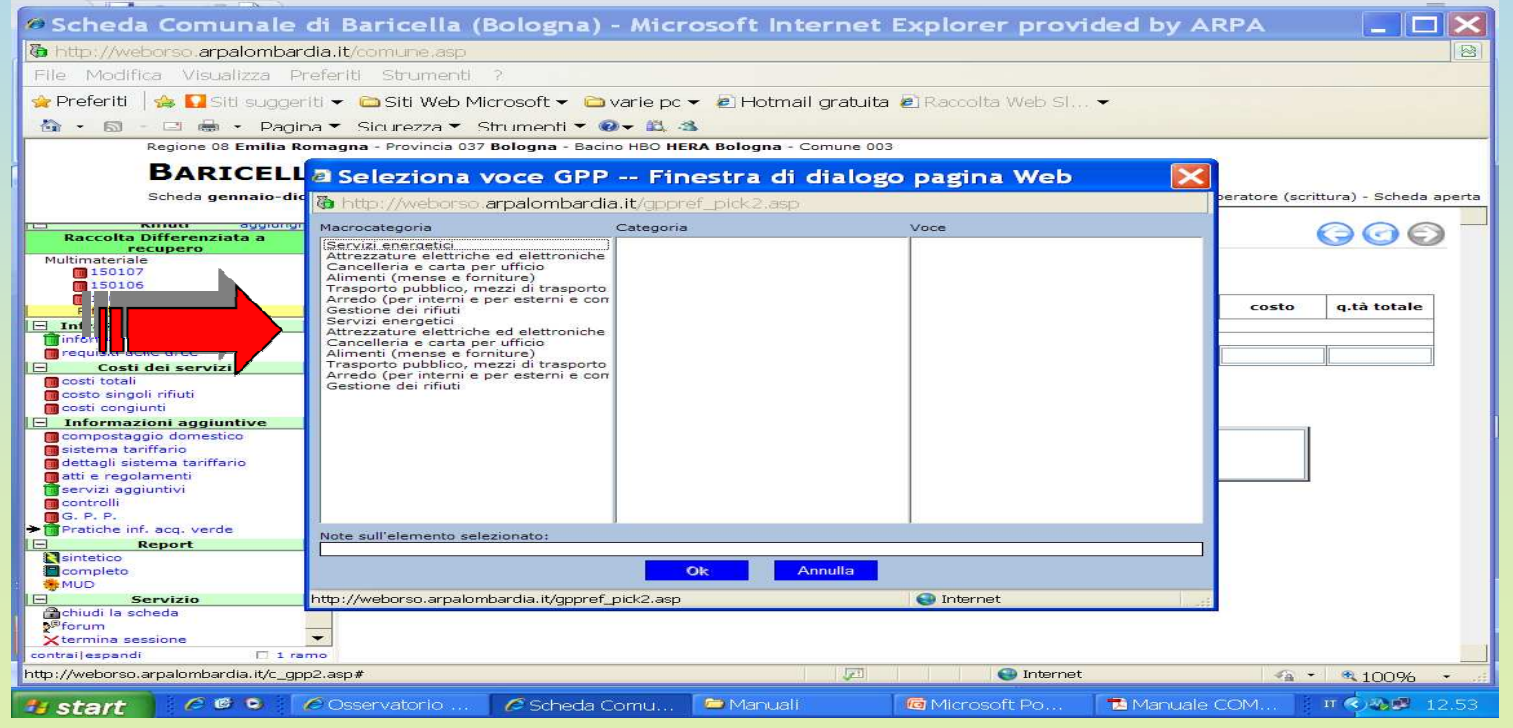

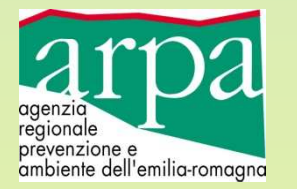

### **Acquisti Verdi (G.P.P.)**

Per ognuna delle voci selezionate, indicare solo la **quantità totale acquistata**

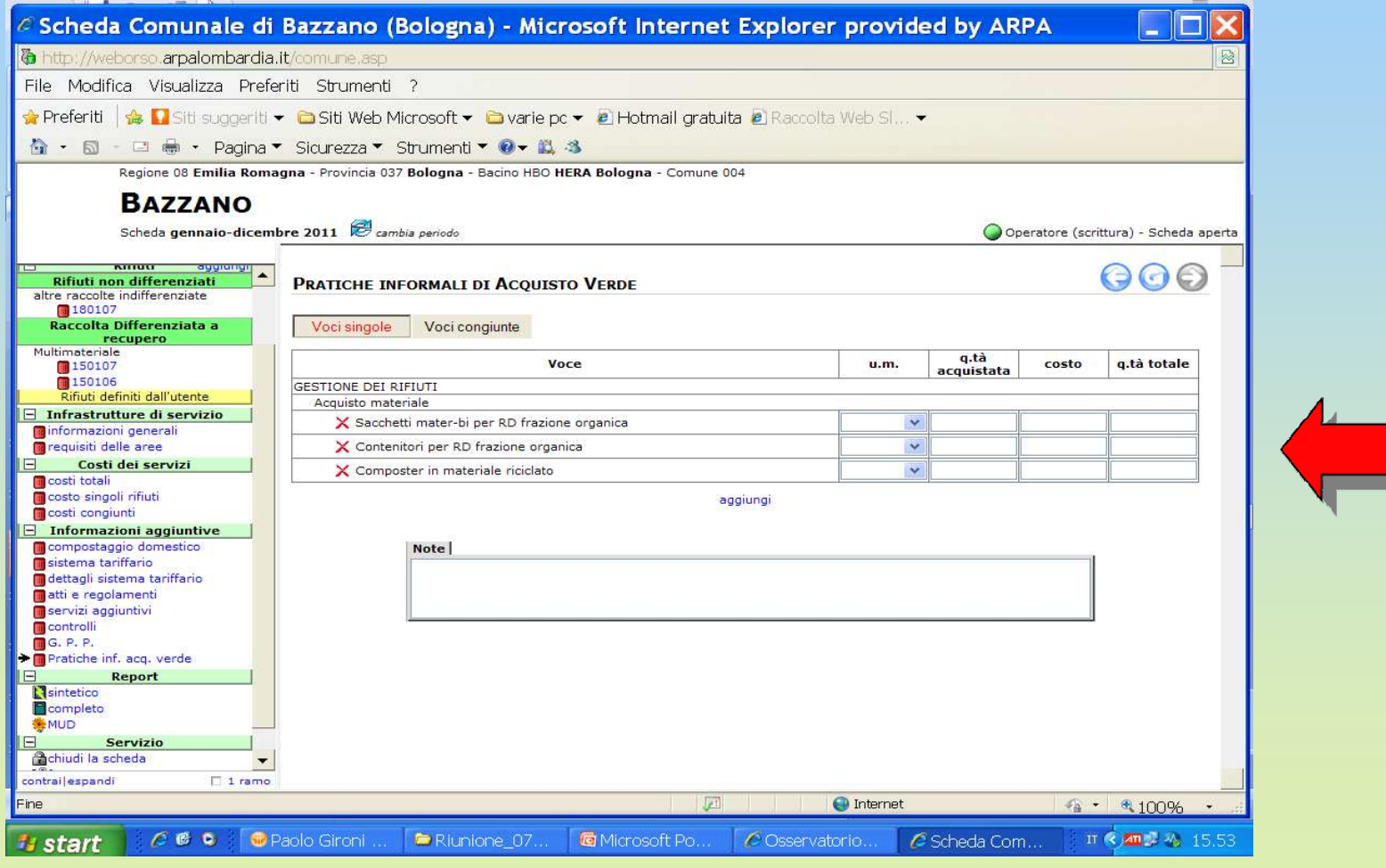

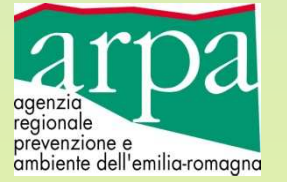

Per quanto riguarda la **sezione costi**, tale sezione, se opportunamente compilata, verrà utilizzata dall'Osservatorio Regionale sui Rifiuti, per l'implementazione del data base di rilevazione annuale servizi idrici e rifiuti urbani.

Anche le informazioni che seguono servono al medesimo scopo.

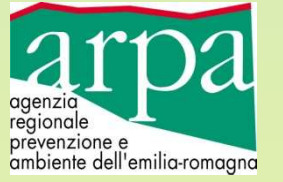

#### **Utenze coinvolte nel "porta a porta"**

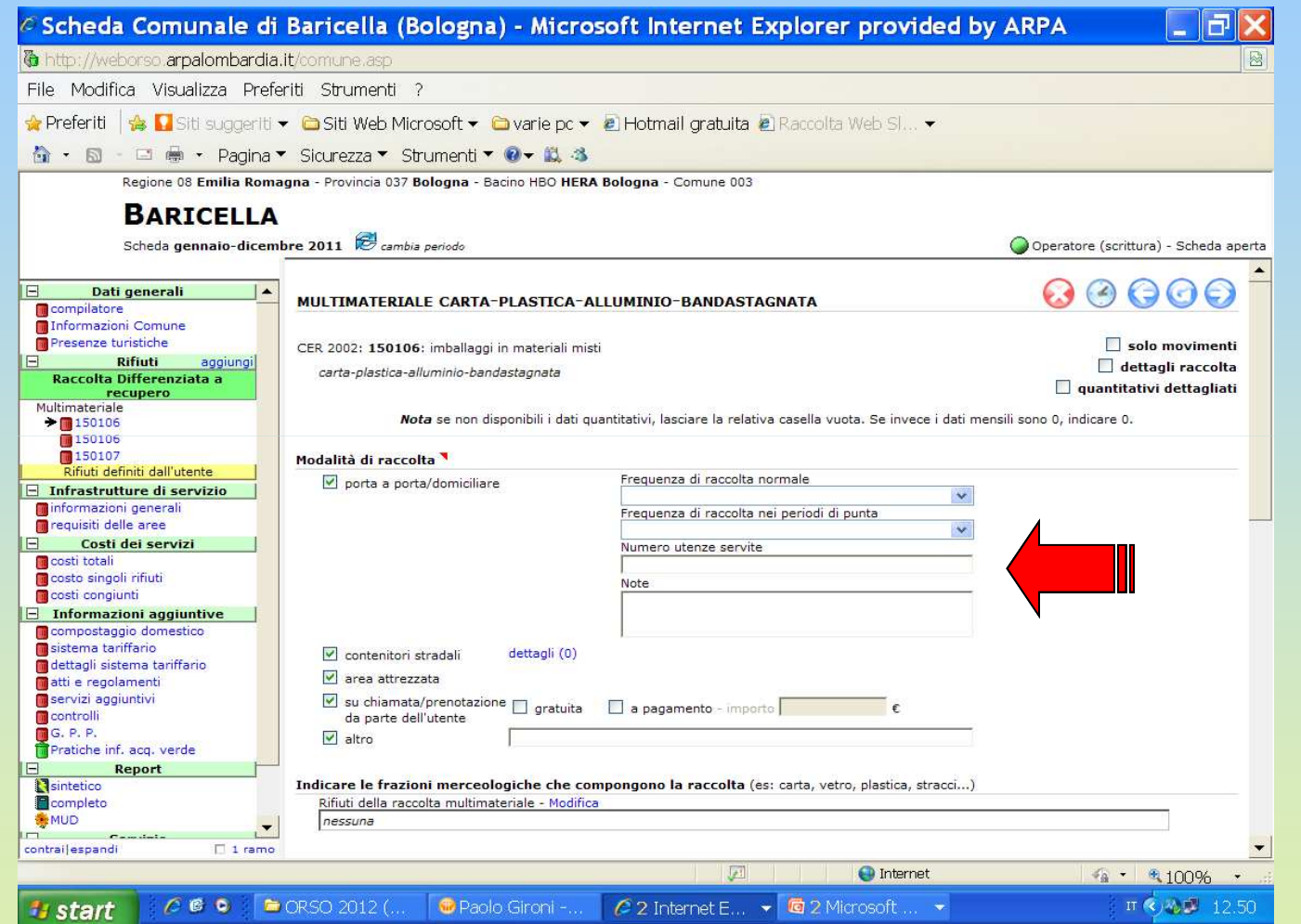

Dettaglio **utenze coinvolte nel servizio di raccolta "porta a porta"**: inserire nella finestra "note" il numero delle utenze Domestiche e non Domestiche nella seguente formula: D…/ND…

**Ex.: D50/ND100**

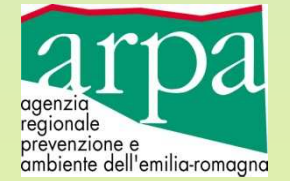

### Modalità di raccolta "porta a porta": indicare **Frequenza di svuotamento**

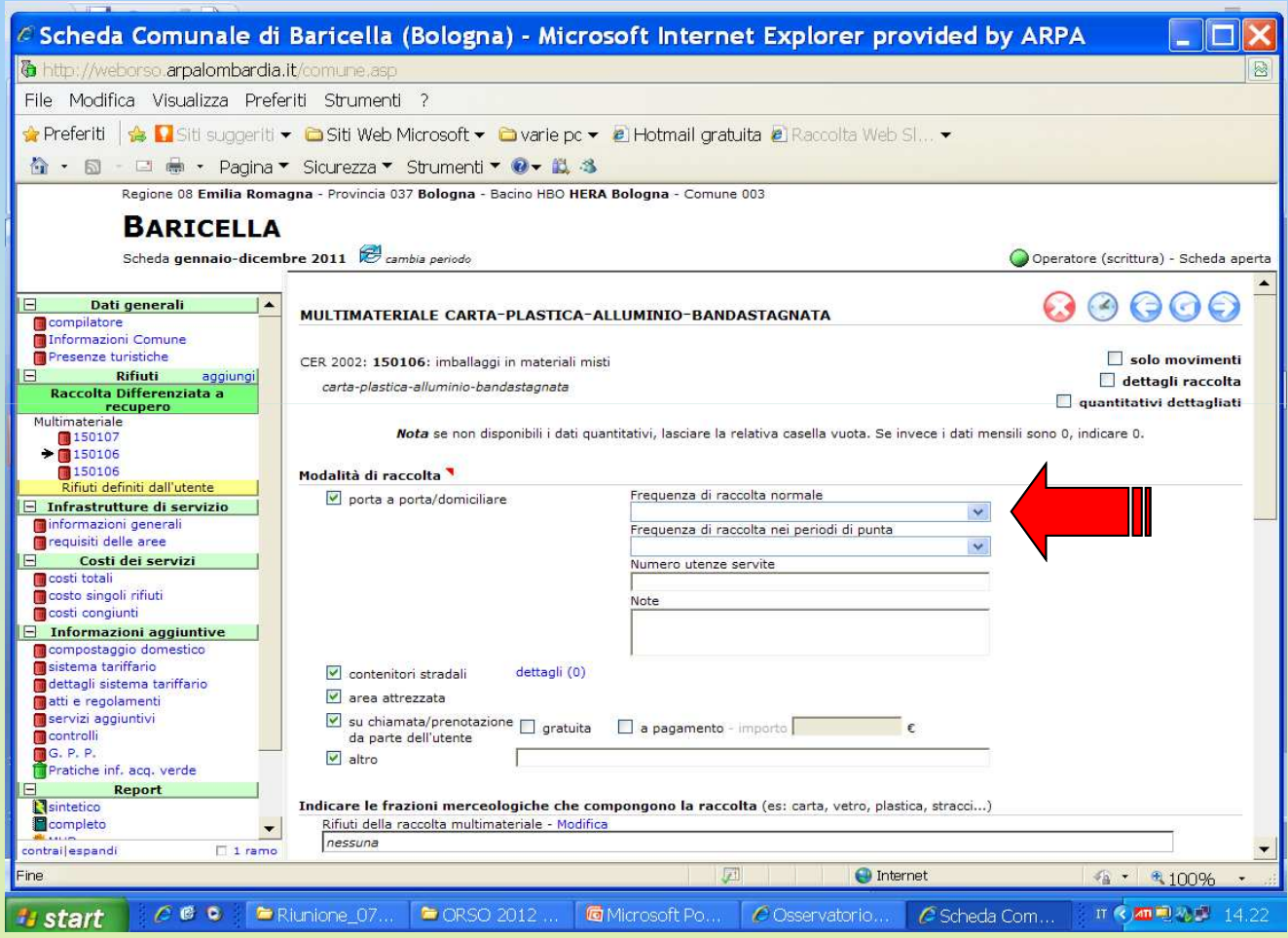

#### Frequenza di

 svuotamento: usare sempre la frequenza mensile, e inserire il dato come "numero di raccolte al mese" attraverso la formula n°/30

Ex.: **5/30 13/30ecc.**

**non compilare anche "periodi di punta"**

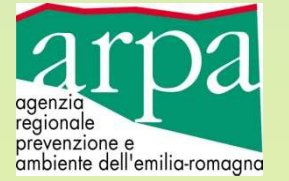

Modalità di raccolta "con contenitori": oltre alla volumetria e al numero dei cassonetti, indicare **Frequenza di svuotamento**

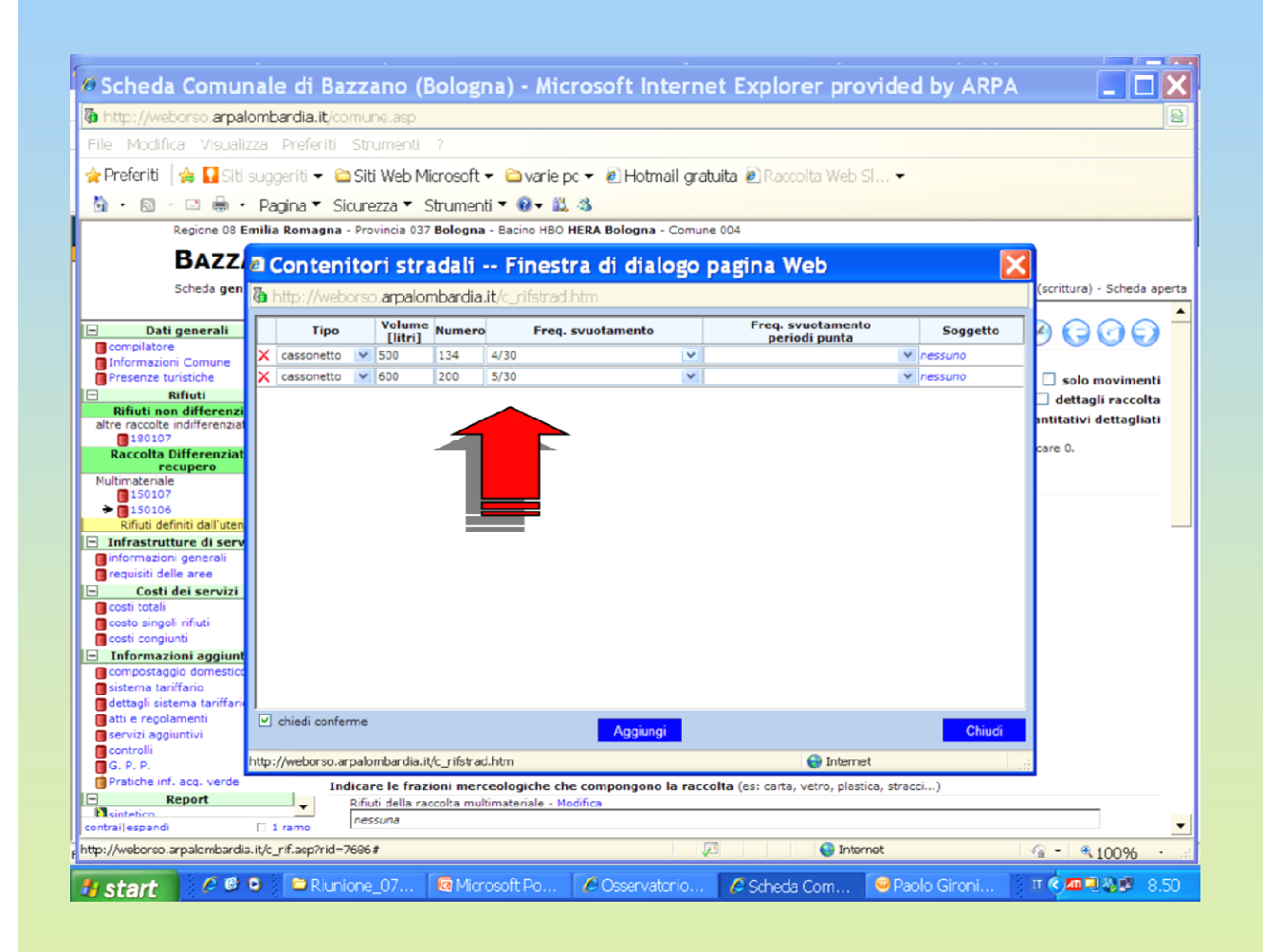

Frequenza di

svuotamento: usare sempre la frequenza mensile, e inserire il dato come "numero di svuotamenti al mese" attraverso la formula n°/30

Ex.: **5/30 13/30ecc.**

**non compilare anche "periodi di punta"**

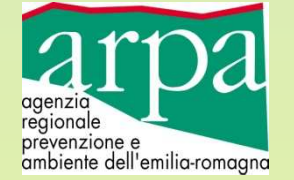

## Si ricorda infine che è disponibile nel Forum di O.R.So. il **Manuale di utilizzo**per la Scheda Comune

# Grazie dell'attenzione

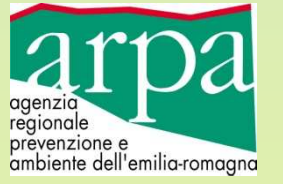